## Riavviare i telefoni IP serie SPA300 e SPA500 Ī

## **Obiettivi**

In questo documento viene descritto come riavviare i telefoni IP serie SPA300 e SPA500. Il riavvio ricarica il telefono con file importanti come file di configurazione, ecc., e qualsiasi modifica nella configurazione si riflette dopo il riavvio.

NOTA: Il telefono IP non deve essere riavviato, riavviato o reimpostato se non indicato dall'amministratore del telefono, in quanto ciò può influire negativamente sul funzionamento del telefono. Questo perché potrebbe alterare la configurazione del telefono mentre ricarica il file di configurazione che contiene tutti gli aggiornamenti e le modifiche relative ai telefoni.

## Dispositivi interessati

·Serie SPA300 · Serie SPA500

## Riavvia il telefono IP

Passaggio 1. Premere il pulsante Setup sul tastierino.

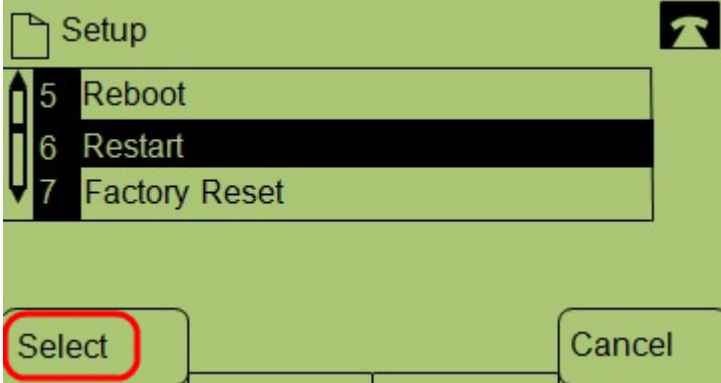

Passaggio 2. Scorrere fino a Restart (Riavvia) e premere Select (Seleziona) oppure premere 6.

Passaggio 3. Per completare il processo di riavvio, premere OK al messaggio di conferma oppure per chiudere il messaggio senza riavviare il telefono, premere Annulla.